## **Producing Quality Improvement Reports in NMSIIS**

You can now easily produce in NMSIIS reports showing your practice's immunization coverage rates, along with lists of your clients who are not up-to-date for their immunizations.

## **Producing Immunization Coverage 'Snapshot' Reports**

From the NMSIIS home page, click on the 'Reports' option in the left menu:

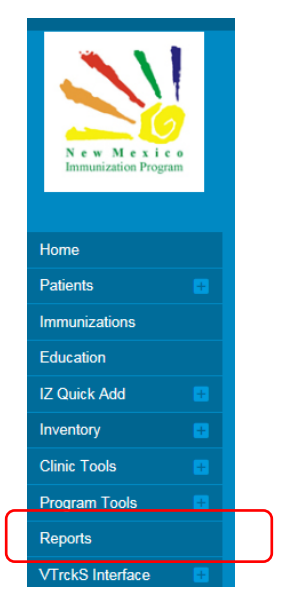

Then, scroll down the reports page to the 'Coverage Statistics' section and choose the 'AFIX Data Snapshot Reports' option:

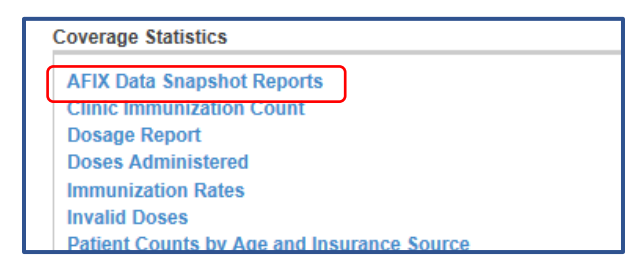

Choose the 'On Demand' Childhood or Adolescent report option in the 'Assessment Type' drop-down box, then click on the 'Create New Data Snapshot' bar on the right side of the screen:

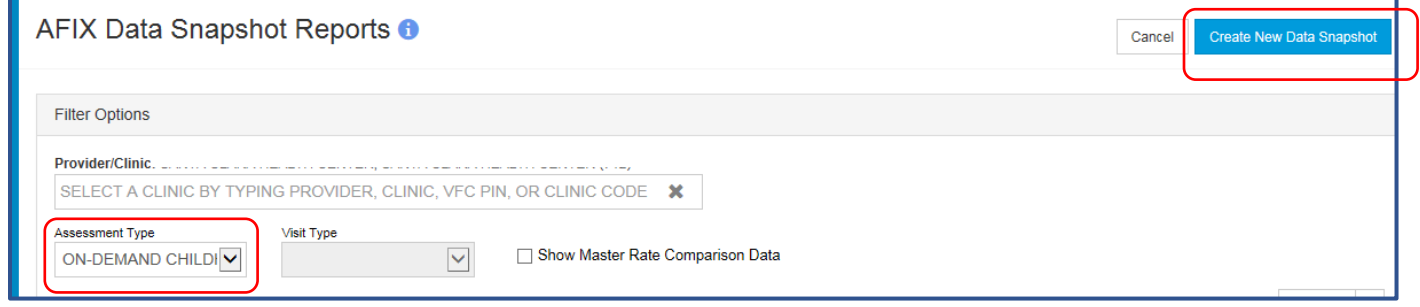

To access the immunization coverage 'Snapshot' report you've just produced, choose the on-demand report for the correct date from the 'AFIX Data Snapshot Reports' page, and choose either the AFIX Excel or AFIX PDF format from the drop-down box:

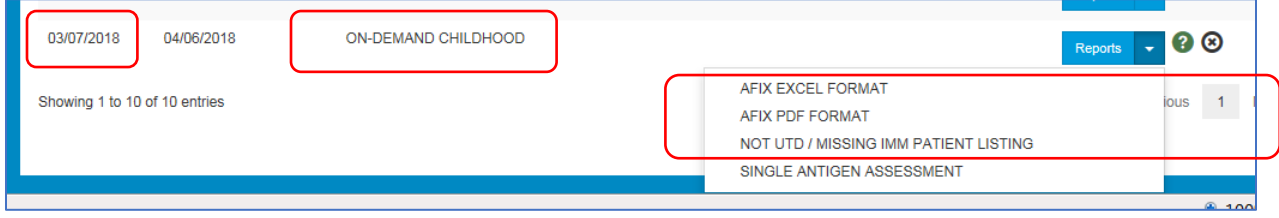

## **Accessing lists of your clients who are missing immunizations in NMSIIS**

To get a list of your clients in the target age group who are not yet up-to-date in NMSIIS, choose the 'Not UTD/Missing Imm Patient Listing' option from the drop-down box.

If you find patients listed as missing immunizations in NMSIIS who are up-to-date in your own medical records, add any shots absent in NMSIIS but listed in your own medical records into NMSIIS as 'historical' shots.

Then, re-run your Snapshot Reports to make sure all shots the client has received are documented in NMSIIS.